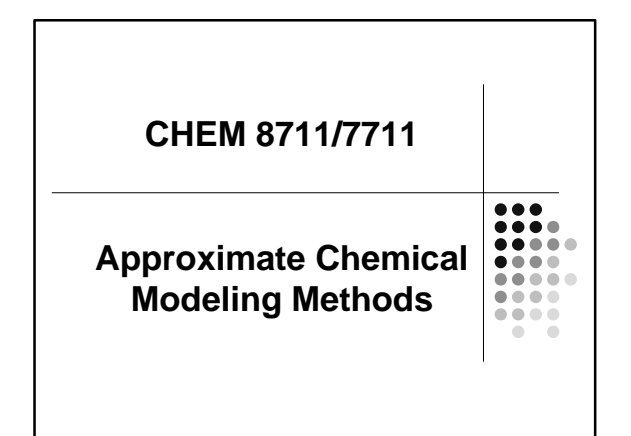

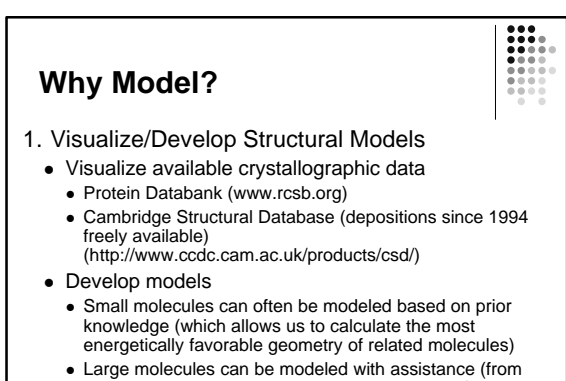

NMR, crystallography, or prior related structures)

### **Why Model?**

- 2. Compute Properties
	- Energies (required for developing models)
	- Dipole moments
	- Conformational populations
	- Binding affinities
	- Protein fold families
	- Reaction rates
	- Reaction stereoselectivities/regioselectivities
	- Electronic properties

# **Why Model?**

- 3. Develop quantitative models
	- relate aspects of structure to physical properties (QSPR modeling)
	- relate aspects of structure to biological properties (QSAR or QSTR modeling)

## **How to Model**

- Need a theory that relates structure and energy
- That theory should be based on reasonable simplifications
- That theory should be extensible to many different chemical structures

## **Some Basic Theory - Energetics** Energies can be calculated at several levels of theory <sup>l</sup> *Ab Initio* • Most theoretically rigorous • Energies calculated from electronic structure • Requires no experimental parameters • Semi-Empirical

- Simplifying assumptions made • Experimental parameters compensate
- Molecular Mechanics
	- Electrons essentially ignored
	- Many experimental parameters required

### **Visualization/Public Databases/Structure Drawing** ... .... ....  $\bullet$   $\bullet$   $\bullet$ ..... .... ....

## **Structure Drawing** • Structure input is somewhat software-dependent • Available here: MOE (Molecular Operating Environment), BioMedCAChe (soon) and PC Spartan • MOE, CAChe and Spartan are available through Novell-delivered applications/CAS/SM110 • Also available in Rm. 006/425: Cerius2, Macromodel, MM3, Gaussian98, Hyperchem,

Dalton, GAMESS

# **Structure Drawing – MOE**

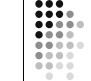

- MOE uses a builder window for structure input (accessible through the button on the left side of the MOE window, or from the Windows menu at the top)
- Clicking options in the builder window places isolated fragments, unless a position on an existing fragment is selected by clicking on it in the MOE window

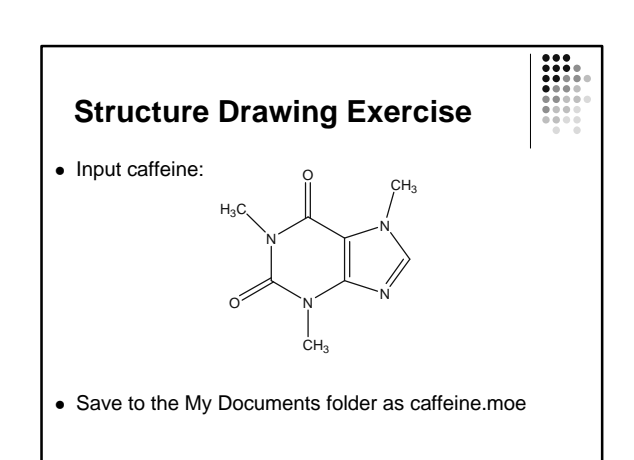

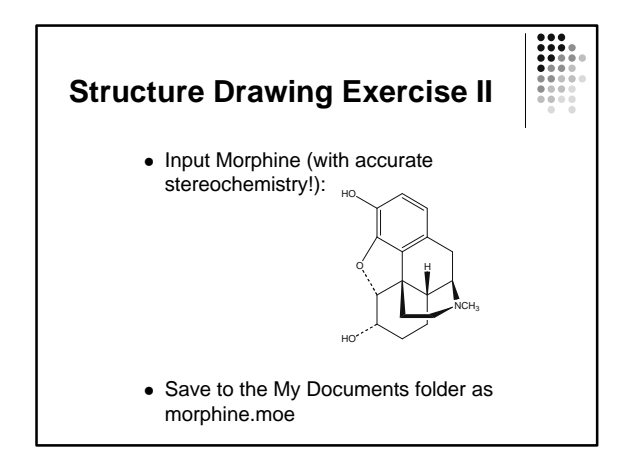

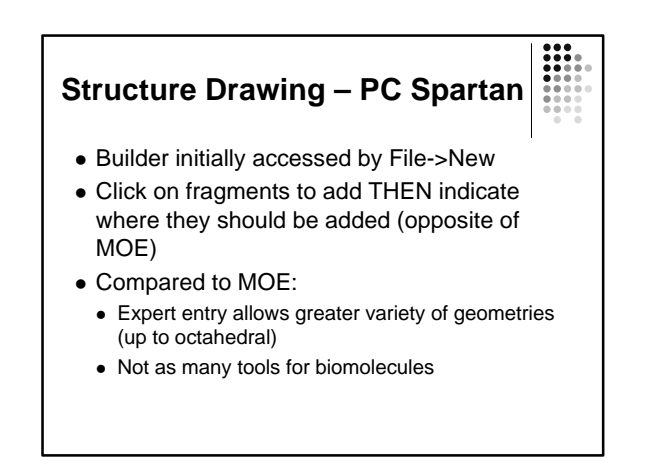

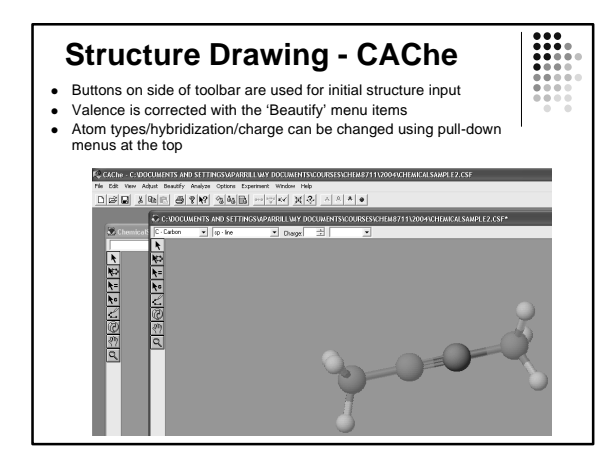

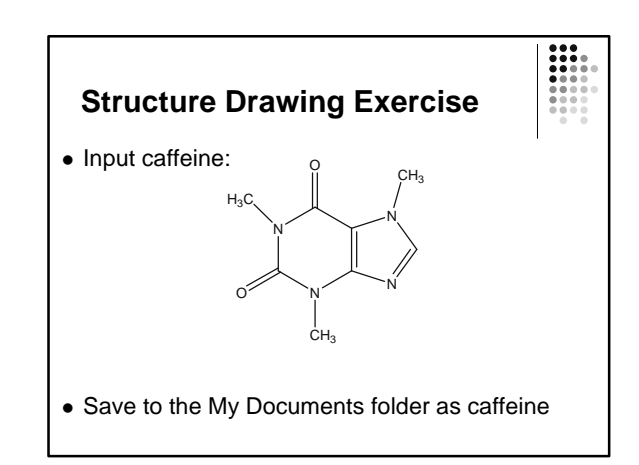

## **Molecular File Formats**

- Different software programs utilize different formats to input structural data
- It is often necessary to utilize several different software packages to gather the information you need on a single structure
- It is often necessary to convert file formats in order to do this – most software packages will read/write more than one format
- A standalone software package (babel) can also be used to convert among ~30 different molecular file formats

## **Molecular File Format Exercise**

- Save your morphine molecule in pdb and TriposMOL2 formats (call them morphine.pdb and morphine.mol2)
- Open a new text editor and open the files from the text editor in order to see the file format rather than the interpreted structure
- Identify the atom type and position information in each file type

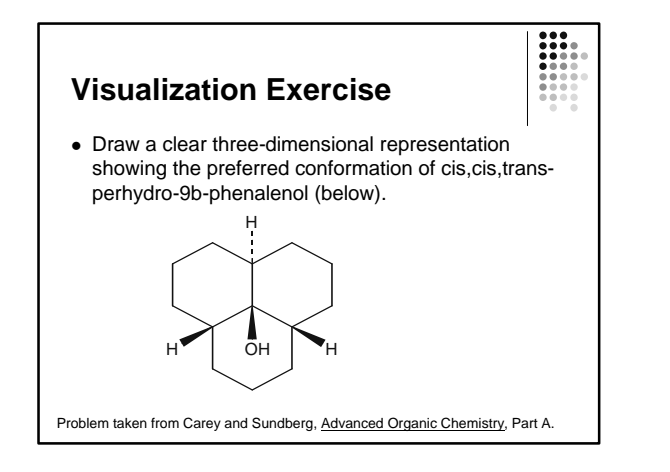

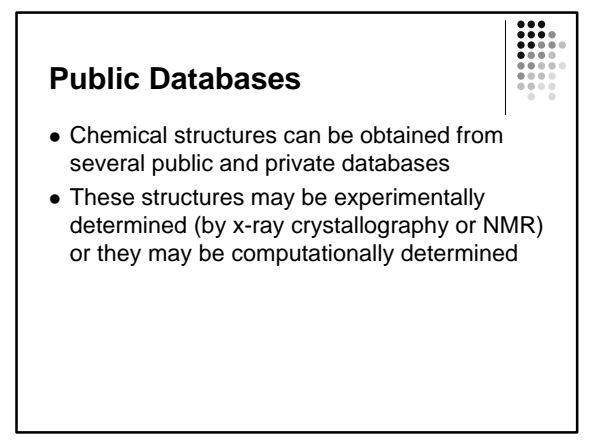

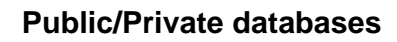

- Experimental Structures
	- Protein/DNA structures http://www.rcsb.org
- Small molecules http://www.ccdc.cam.ac.uk • Theoretical models
- 
- Protein/DNA structures http://www.rcsb.org

### **Structure Importation Exercise**

- Go to the Protein Databank (www.rcsb.org)
- Search for a protein structure (use hemoglobin if you don't have any particular protein of interest)
- Save the protein structure to the My Documents folder
- Open the structure in MOE

Note: See also the Links section of www.rcsb.org for more databases

# **Useful MOE Tools**

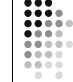

- Sequence Window
	- Display menu allows you to highlight actual secondary structures (red=helix, yellow=sheet)
	- Display menu allows you to highlight hydrogen bonding (generally only for the backbone)
	- Residues or chains can be selected, and can be used to select corresponding atoms
- Main Window
	- Render->Draw menu allows you to show hydrogen bonds and protein ribbon diagram

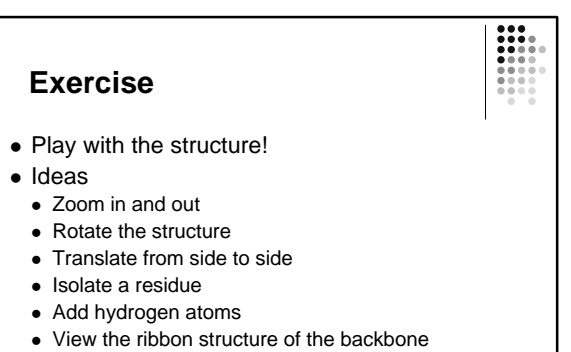

• Find the residue on each end of the structure and display in spacefilling model mode